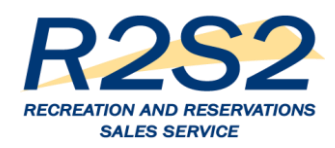

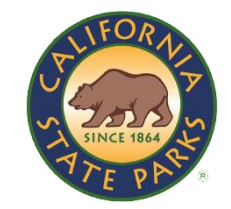

# R2S2 - What's in it for YOU? Hot Topics Logging in to R2S2 June 6, 2017

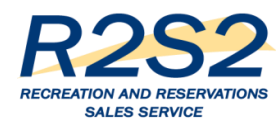

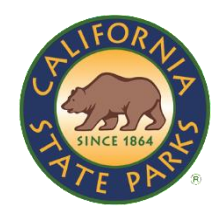

## Greetings and Gratitude

Thank you for the opportunity to share R2S2-related information with you today.

Remember to look at the R2S2 Portal at:

[www.parks.ca.gov/r2s2](http://www.parks.ca.gov/r2s2)

Send us your questions and comments about the new service.

If you have questions, want information or just to talk about R2S2, send an email to: [DPR.R2S2@Parks.ca.gov](mailto:DPR.R2S2@Parks.ca.gov)

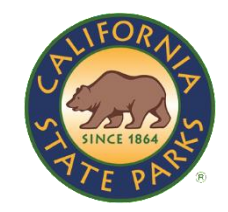

## Session Objectives

- › Hot Topics
	- Pass Exchange Update
		- › Tips and Reminders
		- › Job Aids
	- R2S2 Rollout Waves
	- Interim Manual Fulfillment Process and Preparation
- › Log in to R2S2
- › Create a Customer Profile in R2S2
- › Q & A

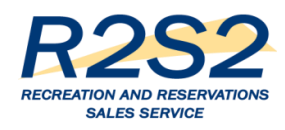

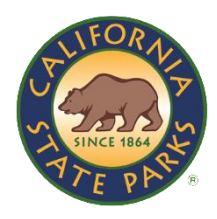

## Pass Exchange Update

- › Soft Launch on June 1, 2017
- › News Release Today (announcing June 15 start date)
- › 48 Participating Locations
- › More than 580 DVP and DDP lifetime passes exchanged or sold through R2S2/ReserveCalifornia since June 1, 2017
- › Centralized Fulfillment through Park Pass Office
- › Training and Job Aids

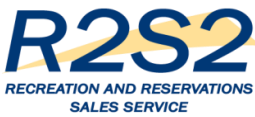

## Pass Exchange Support

### › Dedicated support

- Phone number: 844.421.8077
- Email: [parkspassexchange@parks.ca.gov](mailto:parkspassexchange@parks.ca.gov)
- Website: [www.parks.ca.gov/passexchange](http://www.parks.ca.gov/passexchange)
- Yammer for Pass Exchange
- › Training
	- Three instructor-led sessions
	- Multiple Blue Jeans Sessions (more next week )
	- Job Aids

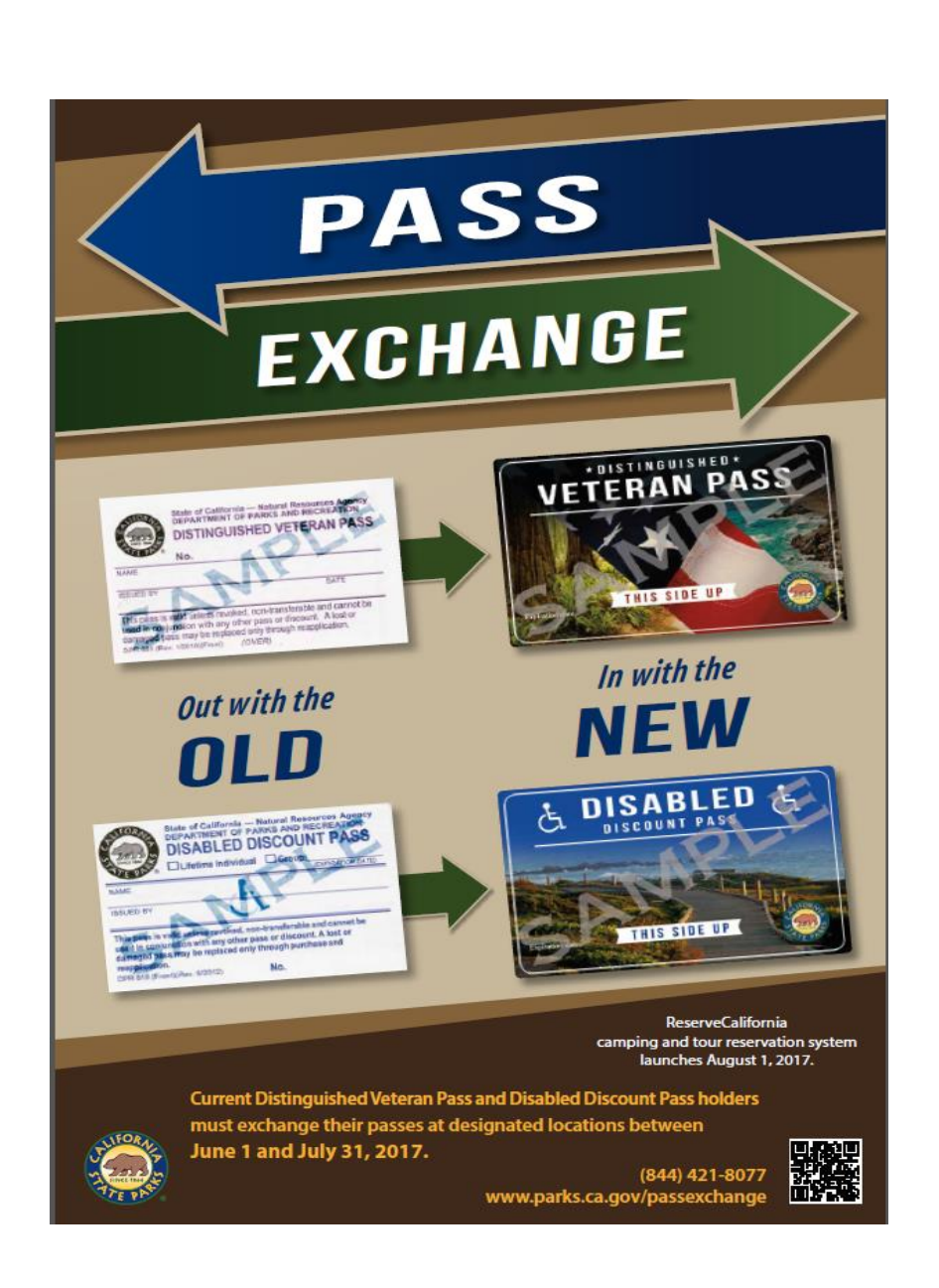

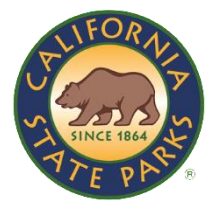

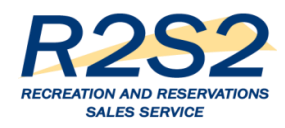

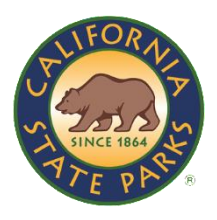

## Pass Exchange Tips and Job Aids

- › R2S2 performs optimally with Google Chrome
- › How to Add Google Chrome to your System
- › Automatic Deletion of Internet Cookies
- › Create a Customer Profile (includes logging in to R2S2)
- › Ensure you Select the Correct Store and Register
- › Sell a Discount Pass
- › Resolve Issue with Printing Temporary Pass

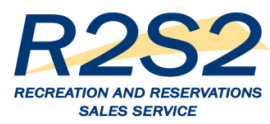

### Pass Exchange Receipt

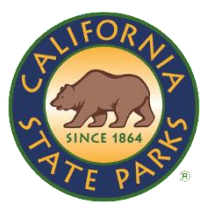

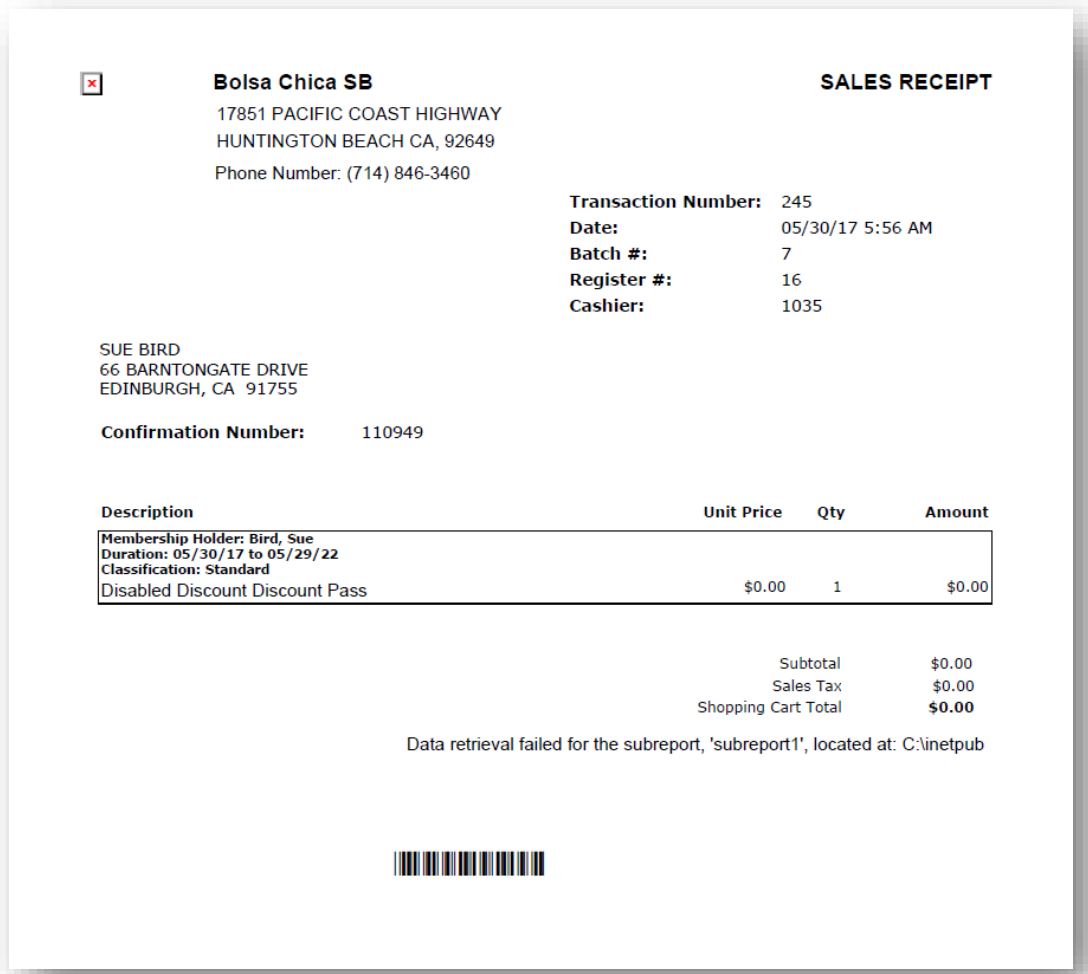

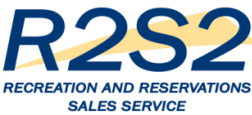

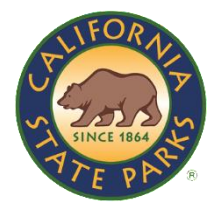

## **Pass Exchange Temporary Pass Side 1**

Thank you for purchasing a California State Parks Disabled Discount

#### **Instructions:**

This document can be used as a temporary pass for 14 days following your purchase. You should receive your pass in the mail within 14 days of your purchase. If you do not receive your pass within this time frame, please call 1-800-444-7275.

To use your temporary pass, print this document and fold it in half. Please bring your temporary pass and required valid photo identification (interim/ temporary not accepted) with you when you visit California State Parks. Please display your temporary pass on the passenger side of your vehicle dashboard.

Oversized vehicles are described as 25 feet or over in length or 9 feet or wider in width may be charged an Oversized Vehicle fee (OHV) equal to and in addition to the park's vehicle day use fee. A vehicle pulling a trailer will also be considered an oversized vehicle.

For Terms and Conditions and complete list of parks accepting and not accepting the pass, please visit www.parks.ca.gov/parkpasses.

We appreciate your support of California State Parks. We hope you enjoy your upcoming visits and that your adventures help you "Discover the many states of California."

#### **Passholder Name:**

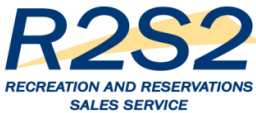

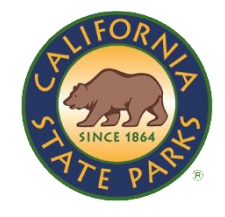

## Pass Exchange Temporary Pass Side 2

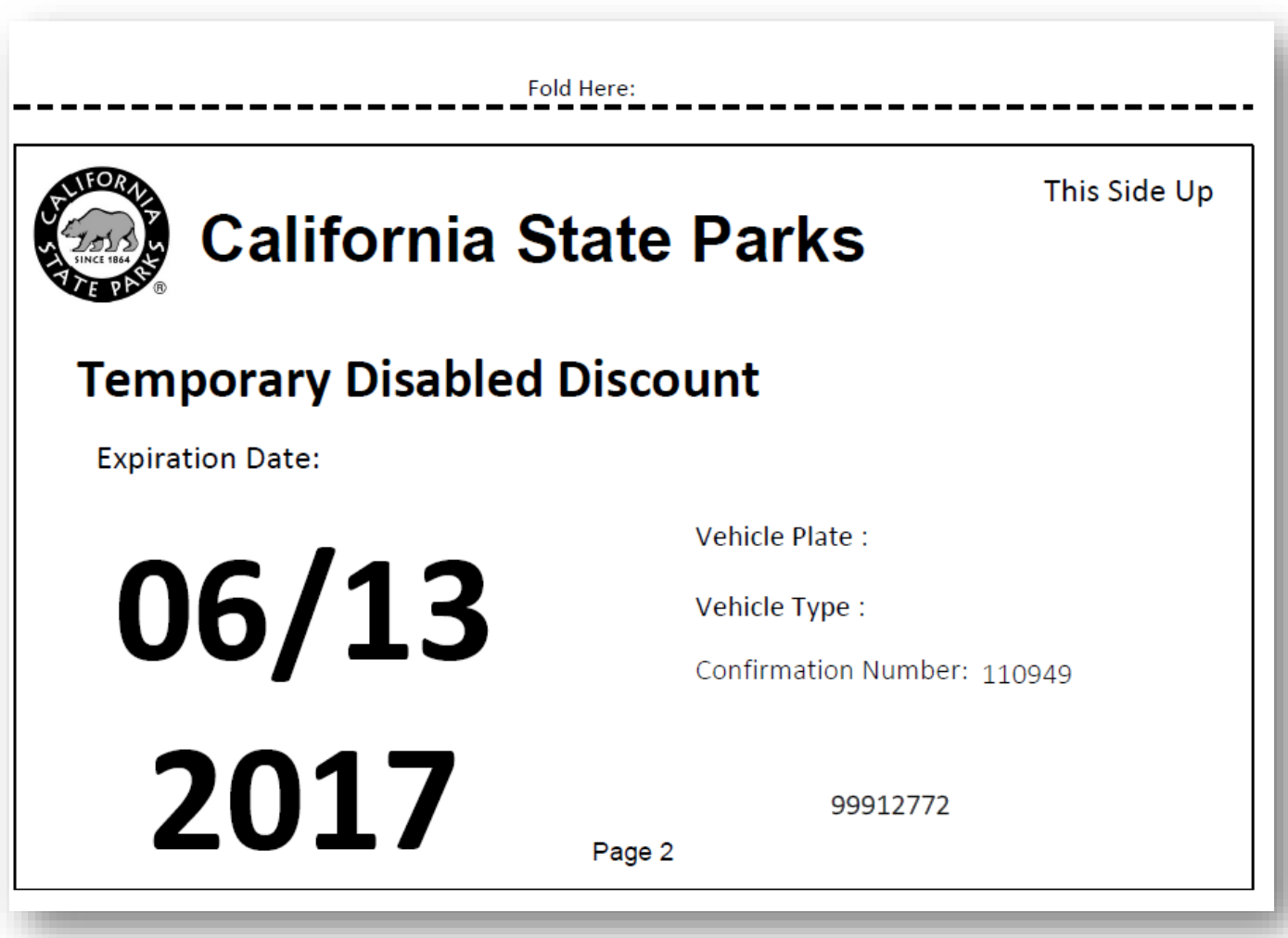

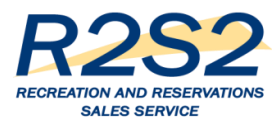

### Pass Exchange Success

**Weekly Digest** 

**Photo of the Week** 

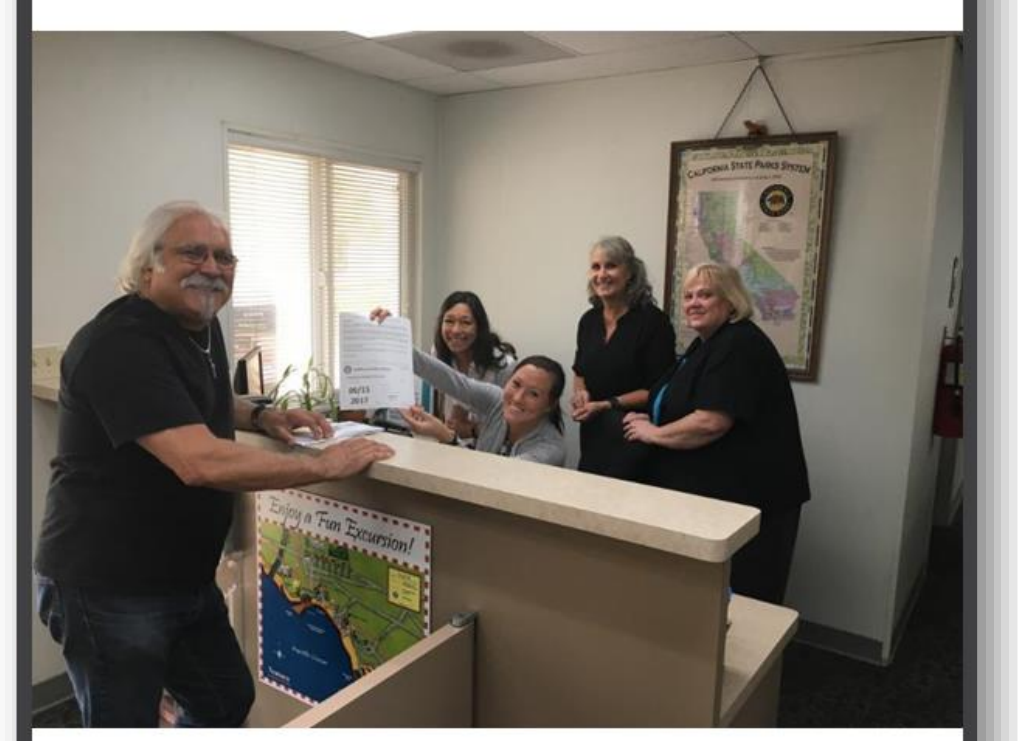

#### **Channel Coast District Office**

District Superintendent Danita Rodriguez, Jean Carr, Gayla Swann and Cassandra Brooker issuing the first new Temporary Disabled Discount Pass to visitor and new pass holder Joe Lagioia. Joe will be receiving the new credit card design pass. Photo by: Tyson Butzke, Ventura Sector

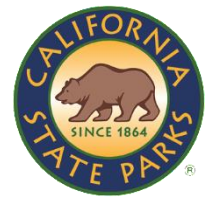

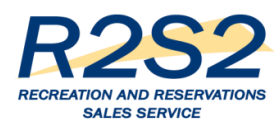

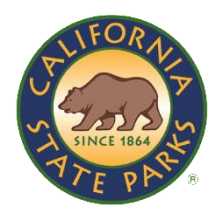

## R2S2 Rollout – Overview

- › Keep in mind this is a point-in-time overview
	- Target Dates for Alpha, Beta, Go-Live and Waves 1 through 5
	- Conduent-Led Training for Trainers (T4T) Target Dates
	- Timing for DPR Trainers to Train DPR Staff
	- Target Dates for Equipment Delivery to District/Sector Offices
	- Equipment Deployment, Setup and Test Target Dates
- › We are incorporating the 15 Park Partners currently using RA into the 5 waves (not all included in pie chart as yet)
- › There may be some shifting of parks between waves we will keep parks informed if these shifts occur

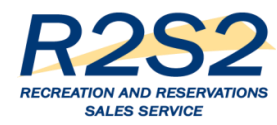

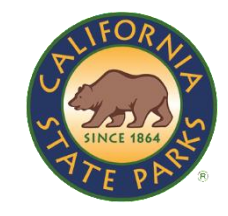

### Targeted Rollout Waves, Dates & Prep - 152 sites

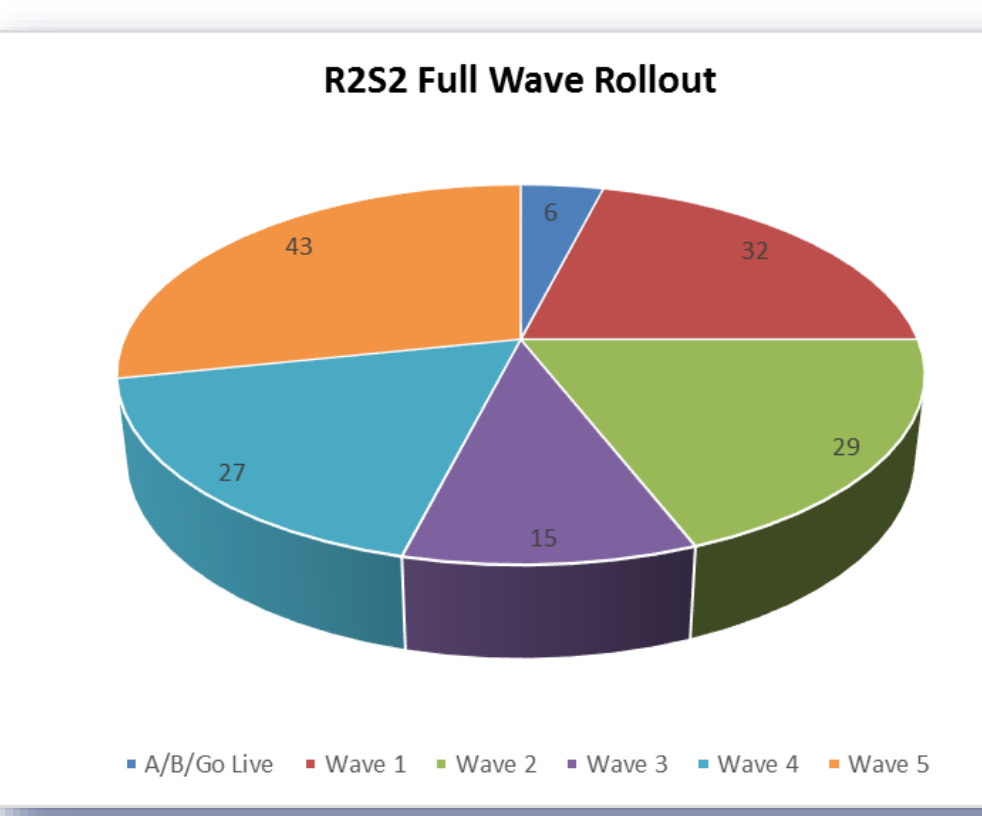

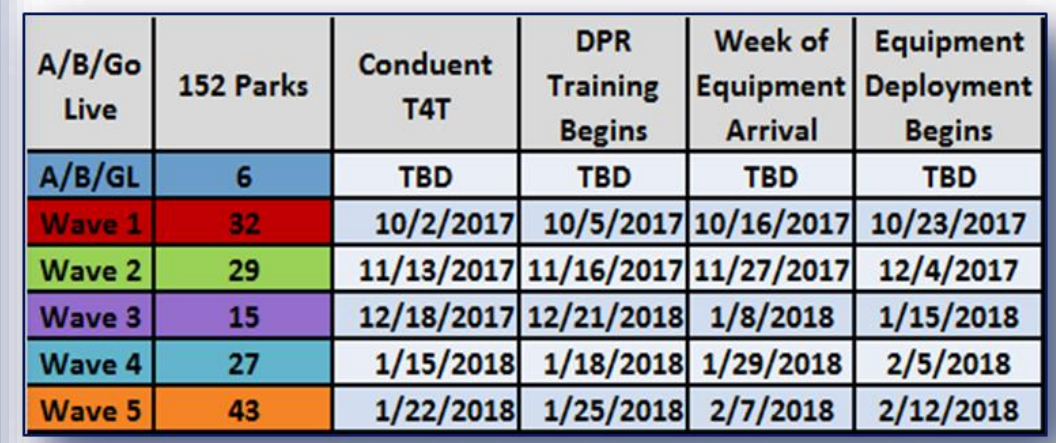

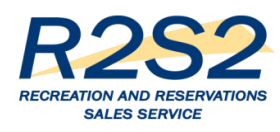

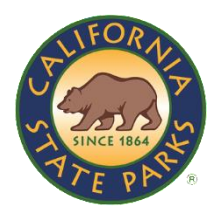

## Alpha, Beta and Go-Live – \*6 Parks

- › July 1, 2017, Folsom Granite Bay will begin using R2S2 Point-of Sale (POS) equipment for day use (alpha day use location) – Hands on Training in **June**
- › August 1, 2017, R2S2 online reservation component will go-live for staff and visitors. All R2S2 functionality, including POS equipment will be activated at Hearst and Año Nuevo (go-live) – Training in July
- › Mid September 2017, POS equipment will be activated at Bolsa Chica and Huntington State Beach (beta day use locations) – Training in August
- › Late September 2017, Carlsbad, South Carlsbad and San Elijo start using POS equipment and complete R2S2 functionality (alpha and beta camping locations) – Training in early September

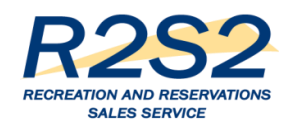

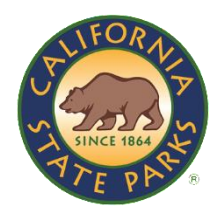

## Details about Parks and Sites

The six alpha, beta and Go-Live Parks comprise eight sites and are reflected in the pie chart as six:

- 1. Granite Bay (alpha day use)
- 2. Hearst
- 3. Año Nuevo
- 4. Carlsbad and South Carlsbad (alpha camping)
- 5. Huntington Beach and Bolsa Chica (beta day use)
- 6. San Elijo (beta camping)

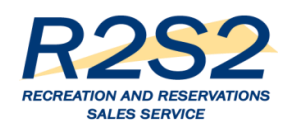

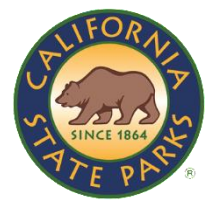

#### **Monterey**

1.Andrew Molera SP 2. Julia Pfeiffer Burns SP 3. Limekiln SP 4. Pfeiffer Big Sur SP 5. Fremont Peak SP 6.Henry W. Coe SP 7.San Juan Bautista SHP 8. Point Lobos SNR

\*Monterey District Office \*Headquarters Pass Office

#### **North Coast Redwoods**

9.Benbow SRA 10.Grizzly Creek Redwoods SP 11.Humboldt Redwoods SNR 12. Richardson Grove SP 13. Sinkyone Wilderness SP 14.Standish-Hickey SRA 15.Del Norte Coast Redwoods SP 16.Jedediah Smith Redwoods SP 17. Patrick's Point SP 18. Prairie Creek Redwoods SP

#### **San Luis Obispo Coast**

19. Hearst San Simeon SP 20. Montana de Oro SP 21. Morro Bay SP 22. Morro Strand SB

### **Orange Coast**

23. Crystal Cove SP 24.Doheny SB 25.San Clemente SB 26.San Onofre SB

\*Orange Coast District **Special Events Office** 

\*Orange Coast District Office

### **San Diego Coast**

27.Border Field SP 28.Old Town San Diego SHP 29. Silver Strand SB 30. Torrey Pines SB 31. Torrey Pines SNR 32.Carlsbad SB

\*San Diego Coast District Office

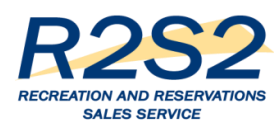

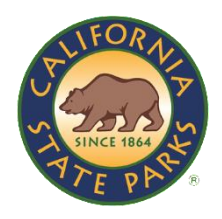

## Wave 1 Continued

- › There are 32 parks in Wave 1 as reflected in the pie chart
- › Additional sites that will receive equipment during the wave 1 rollout are:
	- Monterey District Office
	- Headquarters Pass Office
	- Orange Coast District Special Events Office
	- Orange Coast District Office
	- San Diego Coast District Office

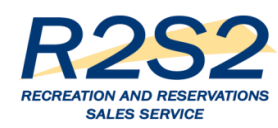

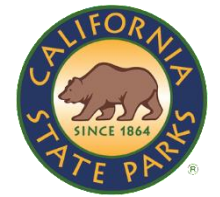

**Gold Fields** 

1.Auburn SRA 2. Brannan Island SRA

3.Folsom Powerhouse SHP

4. Marshall Gold **Discovery SHP** 

5.Folsom Lake SRA (remaining)

**Capital** 6.California State Capitol Museum 7. Leland Standord **Mansion SHP** 

8.State Indian Museum  $(SHP)$ 

9.Sutter's Fort SHP 10. Railtown 1897 SHP 11.Old Sacramento SHP **Inland Empire** 

12. California Citrus **SHP** 

13. Lake Perris SRA 14. Mount San Jacinto SP

### **Angeles**

15.Leo Carillo SP 16. Malibu Creek SP 17. Malibu Lagoon SB 18. Point Mugu SP 19. Topanga SP 20. Will Rogers SHP

**Channel** Coast

21. Carpinteria SB 22.La Purisima **Mission SHP** 23.El Capitan SB 24. Gaviota SP 25. Refugio SB 26.Emma Wood SB 27.San Buenaverntura SB

**Oceano** 28. Oceano Dunes SVRA 29. Pismo SB

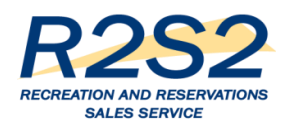

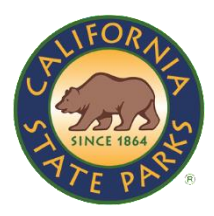

## Wave 2 Continued

- › There are 29 parks in Wave 2 as reflected in the pie chart
- › As part of Wave 2, the remaining Folsom SRA sites will receive R2S2 equipment
- › Granite Bay was the alpha day-use site

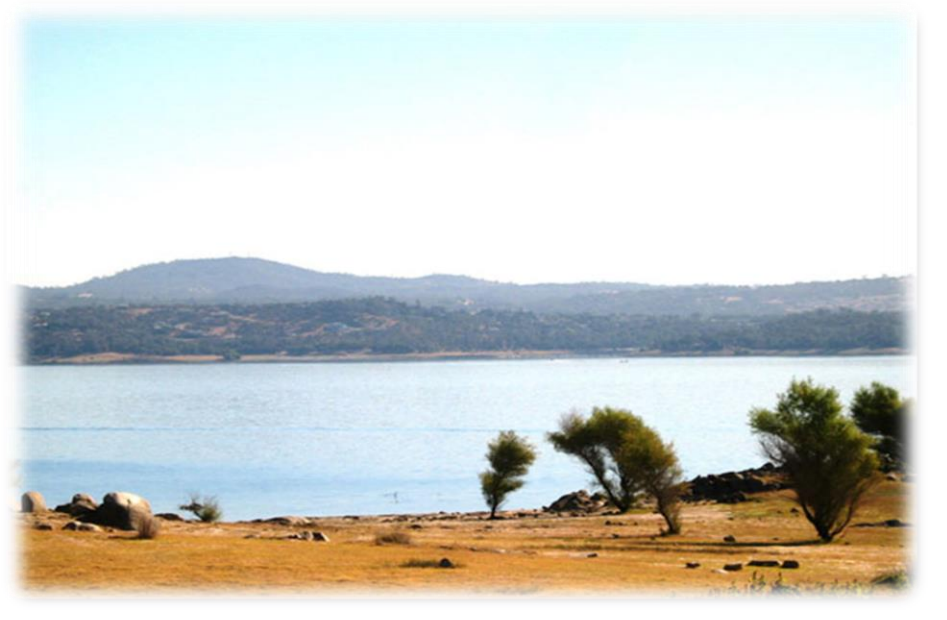

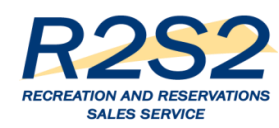

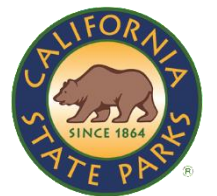

### **San Andreas**

1. Hungry Valley SVRA 2. Hollister Hills SVRA

### **Tehachapi**

3. Antelope Valley California Poppy Reserve (SNR)

4.Red Rock Canyon SP 5.Saddleback Butte SP 6.Silverwood Lake SRA

7. Colonel Allensworth SHP

8.Fort Tejon SHP

### **Colorado Desert**

9.Anza-Borrego Desert SP 10. Cuyamaca Rancho SP 11. Palomar Mountain SP 12. Picacho SRA 13. Salton Sea SRA

### **Ocotillo Wells**

14. Herber Dunes SVRA 15.Ocotillo Wells SVRA

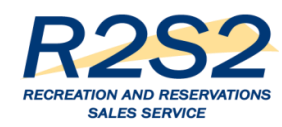

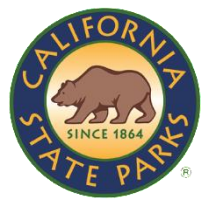

### **Central Valley**

1. Calaveras Big Trees SP 2. Caswell Memorial SP 3.Columbia SHP 4.Indian Grinding Rock SHP 5.Turlock Lake SRA 6. George J. Hatfield SRA 7.McConnell SRA 8.San Luis Reservoir SRA 9. California State Mining and Minteral Museum 10. Millerton Lake SRA

### **Santa Cruz**

11. Natural Bridges SB 12. New Brighton SB 13. Seacliff SB 14. The Forest of Nisene Marks SP 15. Wilder Ranch SP 16.Santa Cruz Mission SHP 17. Butano SP 18.Half Moon Bay SB 19. Pescadero SB 20.San Gregorio SB

21. Manresa SB

22.Sunset SB

23. Big Basin Redwoods SP

24. Castle Rock SP

25. Henry Cowell Redwoods SP

26. Portola Redwoods SP

27. Pomponio SB

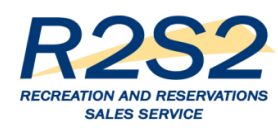

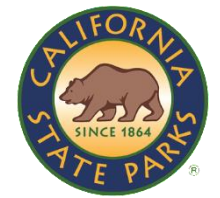

### **Bay Area**

1. Mount Diablo SP 2.China Camp SP 3.Samuel P. Taylor SP 4. Tomales Bay SP 5.Angel Island SP 6.Annadel SP 7. Bothe-Napa Valley SP 8.Sonoma Coast SP 9. Sugarloaf Ridge SP 10. Petaluma Adobe SHP 11.Sonoma SHP 12. Mount Tamalpais SP

Sonoma-**Mendocino** 13. MacKerricker SP 14. Russian Gulch SP 15. Westport-Union Landing SB 16.Hendy Woods SP 17. Manchester SP 18.Van Damme SP 19.Armstrong Redwoods **SNR** 20.Fort Ross SHP 21.Salt Point SP

### **Northern Buttes**

22. Castle Crags SP 23. McArthur-Burney Falls **Memorial SP** 

24. Clear Lake SP

25.Lake Oroville SRA

26. Bidwell Mansion SHP

27. Bidwell-Sacramento **River SP** 

28.Colusa-Sacramento **River SRA** 

29. Woodson Bridge SRA

#### **Twin Cities** 30. Carnegie SVRA

31. Prairie City SVRA

**Sierra** 32. Donner Memorial SP 33. Kings Beach SRA 34. Plumas-Eureka SP 35.Ed Z'berg Sugar Pine Point SP. 36.Tahoe SRA 37.D. L. Bliss SP 38. Emerald Bay SP 39.Empire Mine SHP 40. Malakoff Diggins SHP 41. South Yuba River SP 42. Bodie SHP 43. Grover Hot Springs SP

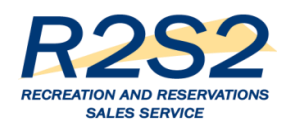

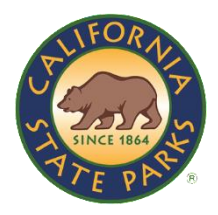

## Interim Manual Fulfillment Process

- › Background: Between August 1, 2017 R2S2 Go-Live and March 2018, many of the parks scheduled for R2S2 in one of the five rollout waves will have to use an Interim Manual Fulfillment process until they receive their R2S2 equipment. I will forward the Interim Manual Fulfillment process MS Word document for your reference.
- › Action: To ensure these locations can print R2S2 Reports on their current equipment, we need staff at 98 parks (211 FCLs) to run the test and complete a survey to record the test results. The R2S2 Team needs survey results by Friday, May 26, 2017. If there are issues, the R2S2 Team needs to resolve the issues before June 30, 2017.
- › The complete exercise should take no more than 15 minutes.

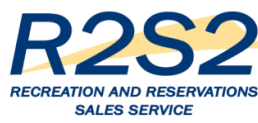

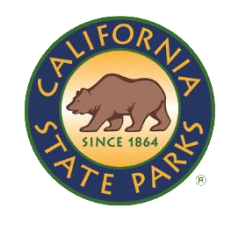

## More on Interim Manual Fulfillment Process

The Request to Test includes:

- 1. The Printer Test Script and Instructions PDF (actual test should take less than five minutes).
- 2. The hyperlink to the Test Results Survey: Click Here for Survey (Approximately five minutes to complete.)

<https://www.surveymonkey.com/r/R2S2PRINTERTESTSCRIPTRESULTS>

- 3. List of Fee Collection Locations for Printer Test.
- 4. Instructions for Sorting (using) FCL Spreadsheet by park PDF so you know how many printers and where you have to test.
- 5. Interim Manual Fulfillment Process (for your reference and not required for completing steps one and two).
- 6. Contact details for support if you have any issues completing the test or survey.

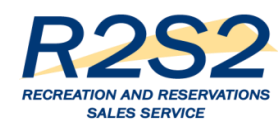

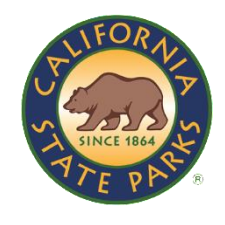

## Interim Manual Fulfillment Process Continued

- › Approximately 175 of 211 FCLs have responded to survey
- › Not everyone who received the email request to run this test will have an FCL on the FCL Listing
- › Open the FCL Listing
- › Look for your park
- › Sort by your park(s) and you will see the FCLs in that park that need to be tested
- › Establishing Login for Park Partners who need to test
- › Need this wrapped up this week

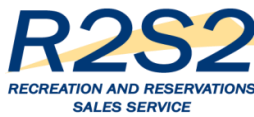

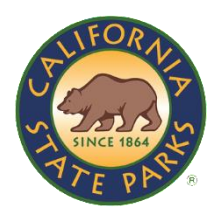

## Log in to R2S2 – Overview

- › Demo Using Test Environment
- › Using Test Credentials
- › User ID and Password NOT the same as DPR single sign-in
- › Enter User ID and Password click on Cog Icon
- › Select Store (Park)
- › Select Assigned Register Click on OK
- › Click on Login
- › R2S2 will Remember you in Production Environment (after initial login)

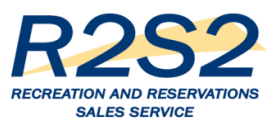

## Log in to R2S2 - Demo

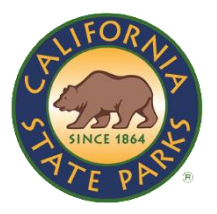

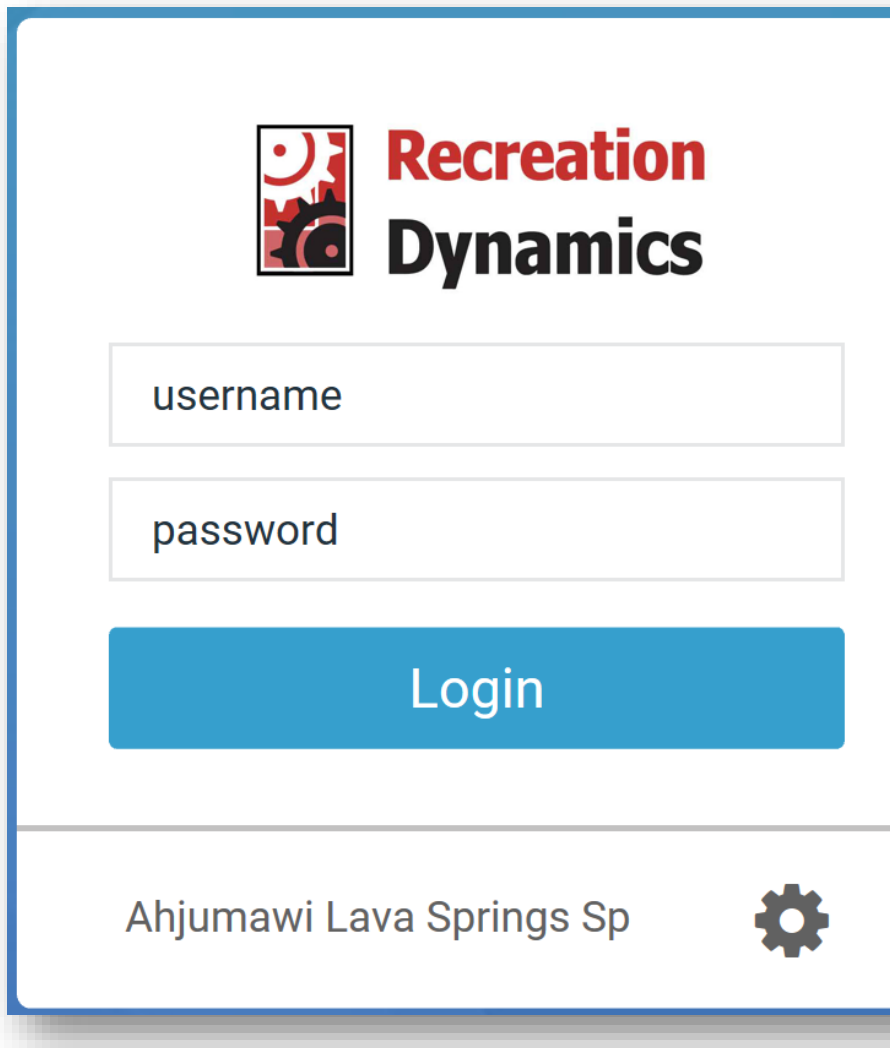

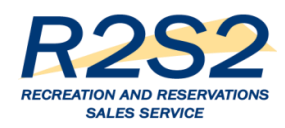

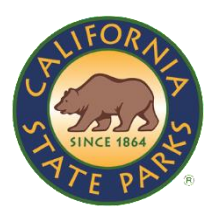

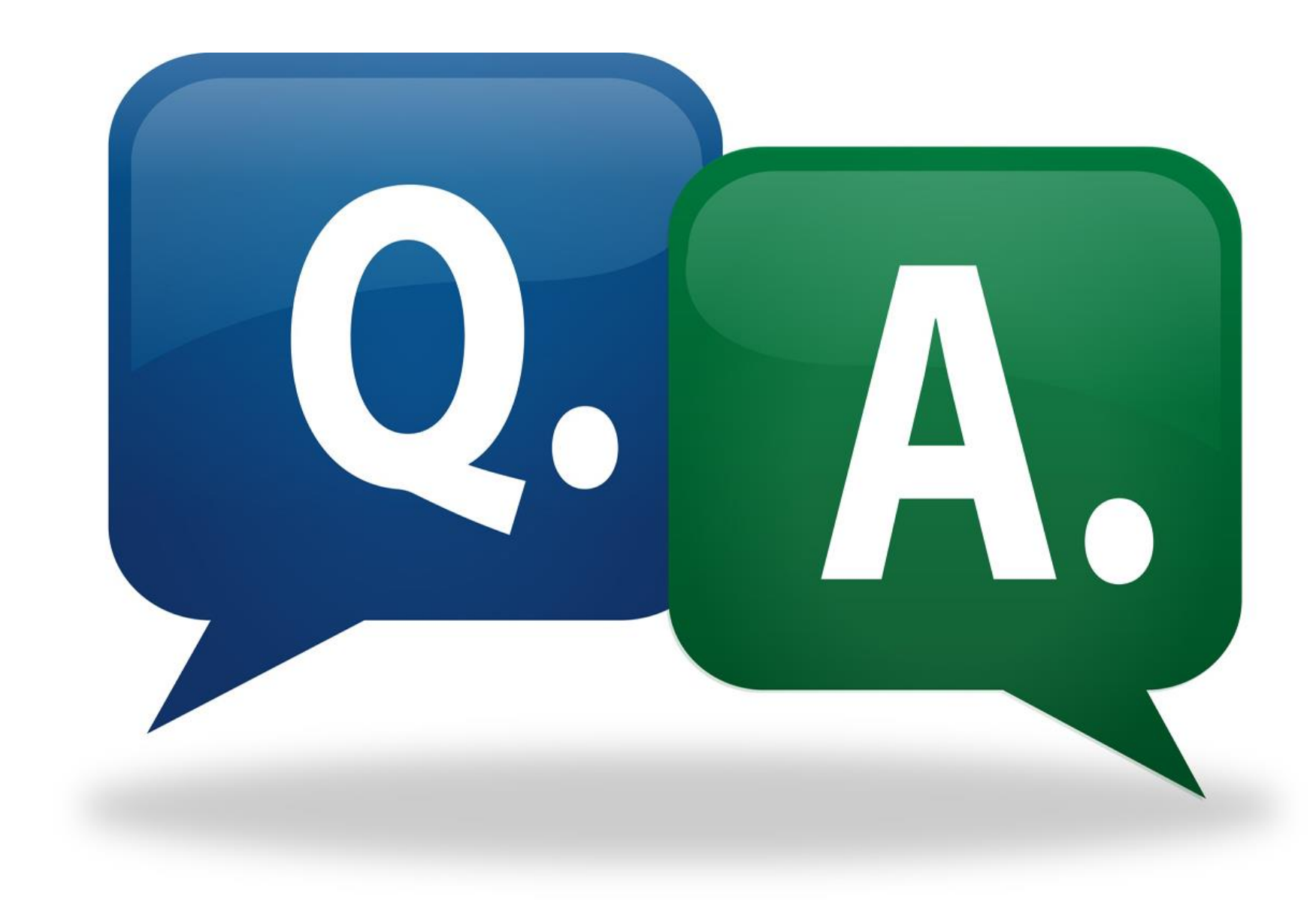

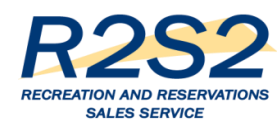

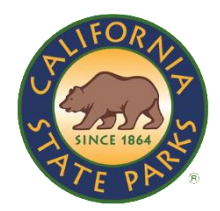

## Contact the R2S2 OCM Team

For the most current R2S2 information, log on to the R2S2 portal at:

## [www.parks.ca.gov/r2s2](http://www.parks.ca.gov/r2s2)

If you have questions, send us an email at:

DPR.R2S2@Parks.ca.gov